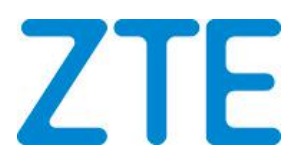

# **ZTE iEnergy ElasticNet UME System Product Description**

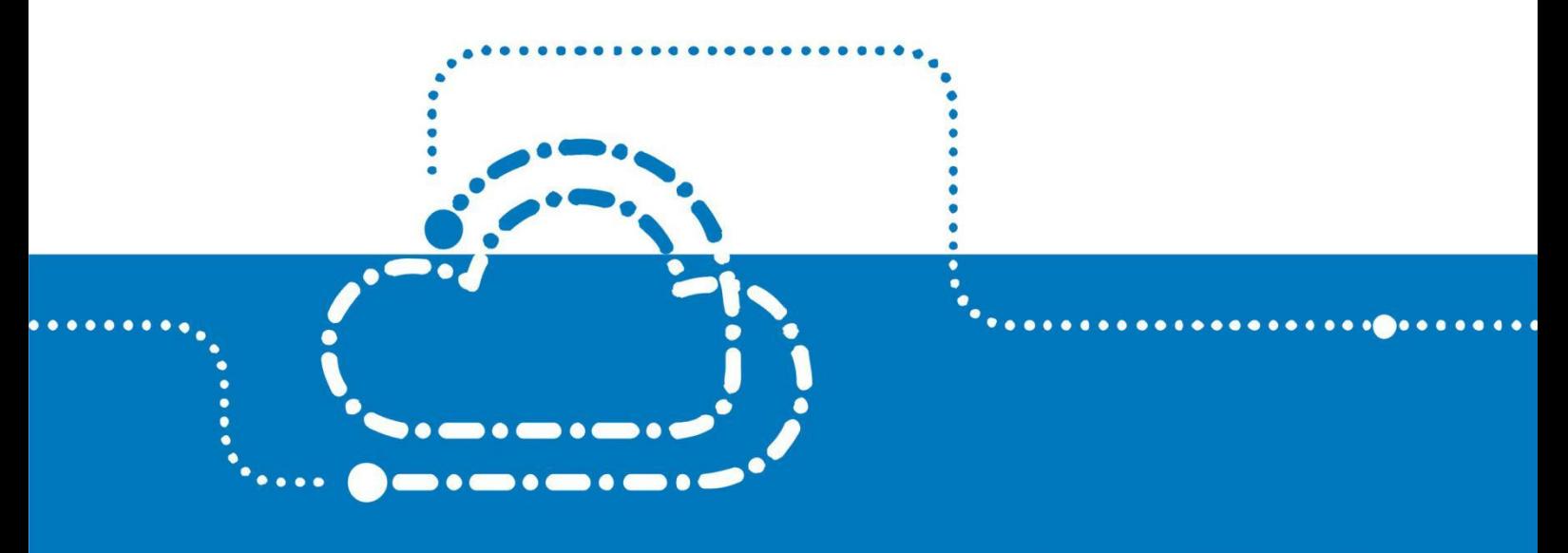

© ZTE Corporation. All rights reserved. 版权所有 中兴通讯股份有限公司 保留所有权利

# TABLE OF CONTENTS

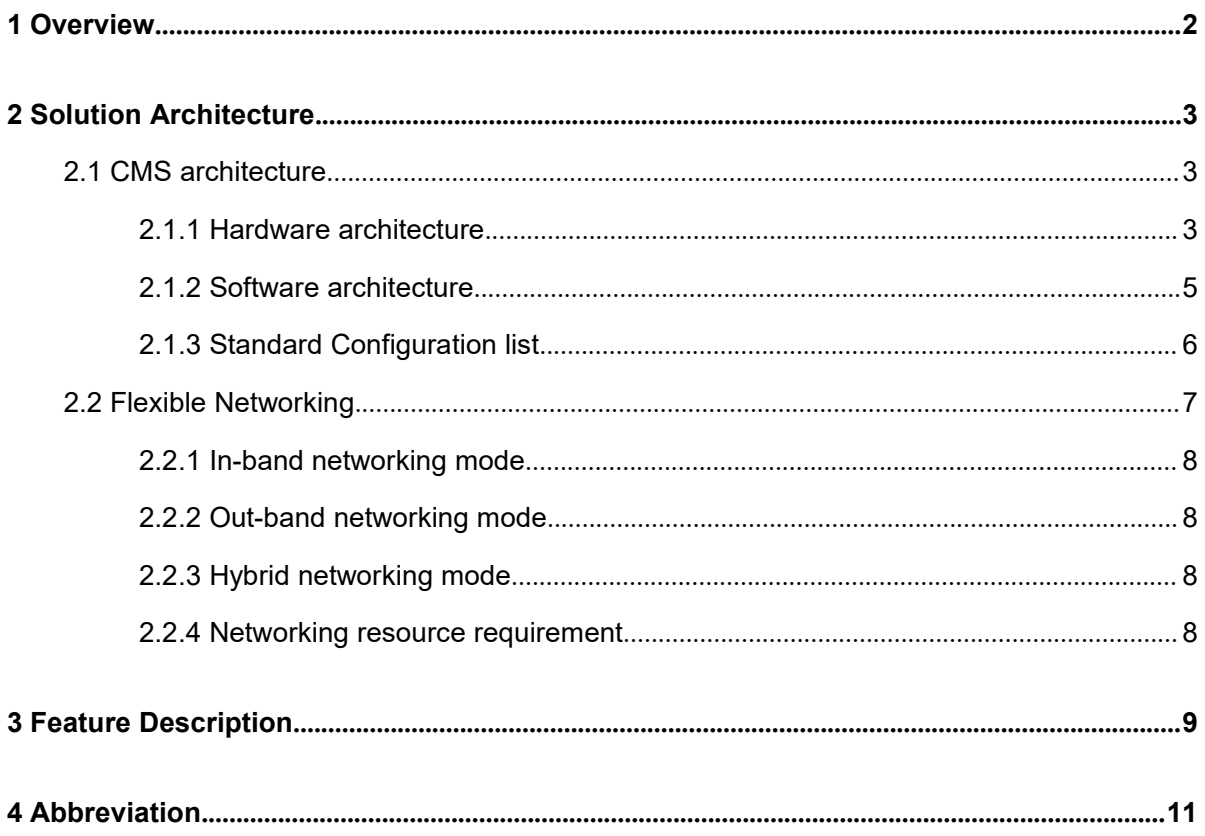

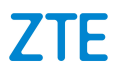

# **1 Overview**

<span id="page-3-0"></span>ZTE developed an integrated energy management system of energy devices and infrastructure, which called iEnergy ElasticNet UME system (hereinafter referred to as iEnergy). Based on the digitization of energy equipment, iEnergy system can make whole network site visible, manageable and controllable. It focuses on the unified management of energy, environment and security of different scenarios (center office /sites), and can help customers reduce O&M costs and improve energy efficiency.

iEnergy system complies with TMN modeland is located in EML (Element Management Layer), as shown in the following figure. The site controller sends the site energy equipment and environment information to the iEnergy server. After the server obtains the data, it processes, stores and displays it to realize the multiple functions. Besides, the iEnergy system supports sending alarms and performance data to the NMS system through northbound interface.

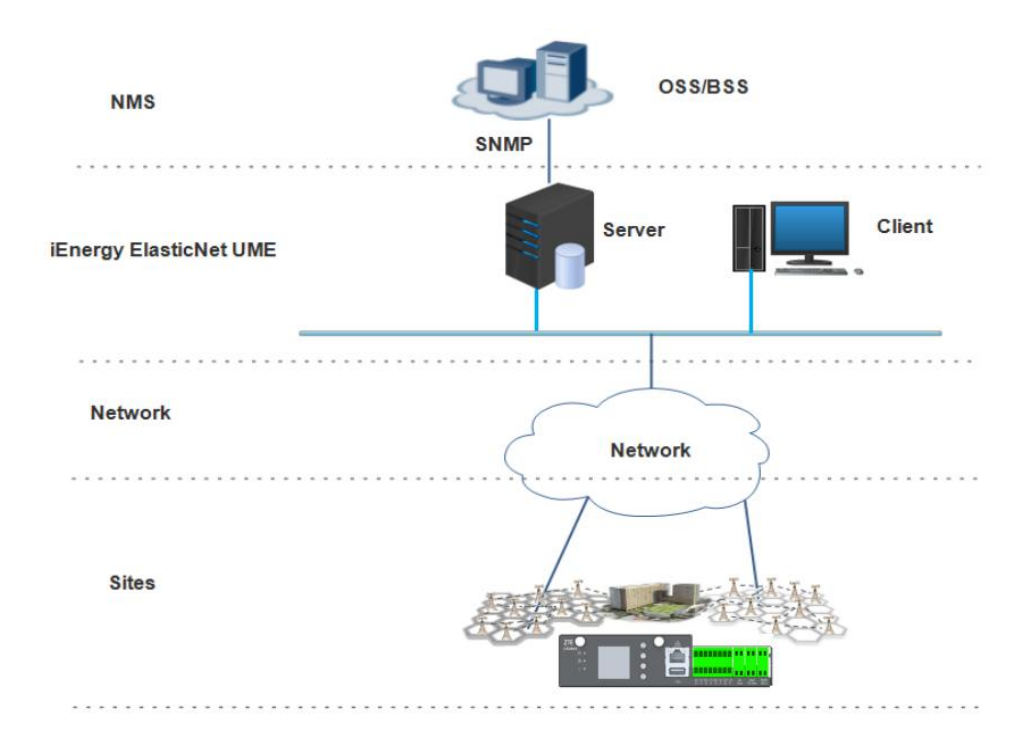

Figure 1- 1 iEnergy ElasticNet UME System in TMN Model

# **2 Solution Architecture**

ſF

<span id="page-4-0"></span>The iEnergy solution adopts a three-part architecture, including the communication site, networking, and iEnergy system, to provide integrated management of multiple site energy devices.

For telecom site layer, the site controller collects and processes site energy equipment operation information, and transmitted to iEnergy system. It is proposed appropriate site controllers for different scenarios. Various networking modes are available, including in-band, out-band and hybrid networking ways. (Note: Networking resources are provided by customers.)

The core layer is the iEnergy system ( also called CMS, Central Management System), which can display site information, control site equipment, and provide multiple high-value functions. Users can access and view the iEnergy system through web client which is authorized. In addition, it can upload key information (alarms and performance) to the third-party upper NOC system.

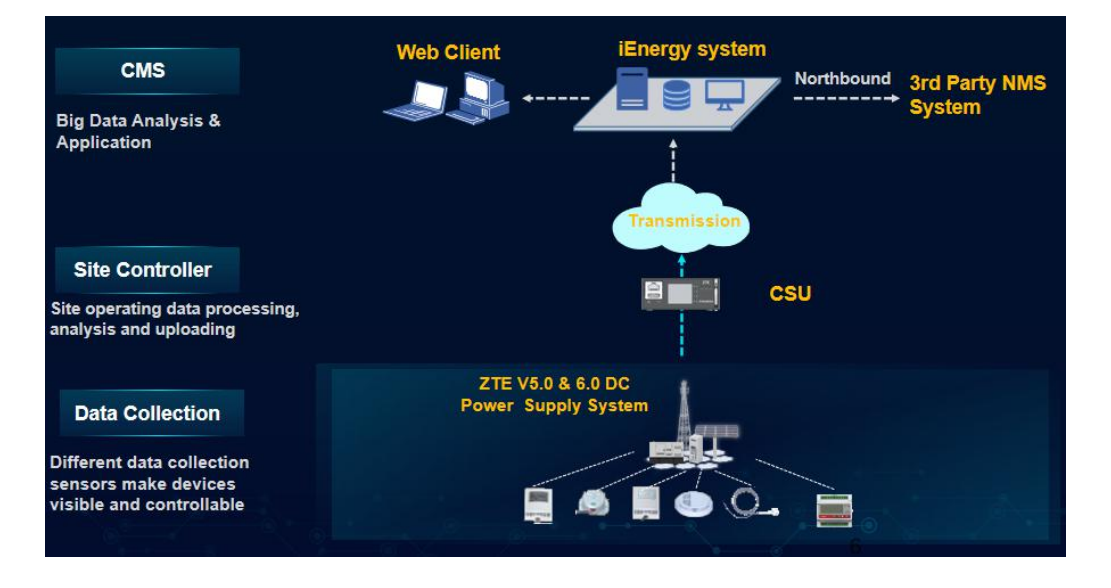

Figure 2-1 System Architecture of iEnergy Solution

# <span id="page-4-1"></span>**2.1 CMS architecture**

## **2.1.1 Hardware architecture**

<span id="page-4-2"></span>The iEnergy system uses the B/S system architecture, including server, database,

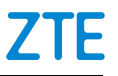

client software, KVM if necessary, etc. The software and operating system is installed on a server that can host all processes, with access to the system through a client software browser. The iEnergy system supports checking the operation status of the power supply equipment of the site (hereinafter referred to as the Site), such as the power system and ZTE intelligent lithium-ion batteries, using a web client or application at anytime and anywhere, in order to easily realize remote monitoring and control of the entire energy infrastructure of the network.

#### $\triangleright$  Static container deployment

Static container deployment adopts single server deployment, supports physical server/ cloud server/ virtual server. And it is recommended that there should be no more than 5,000 access sites. To access more sites, customer can expand the server directly, and the iEnergy system can support 50,000 site access at most.

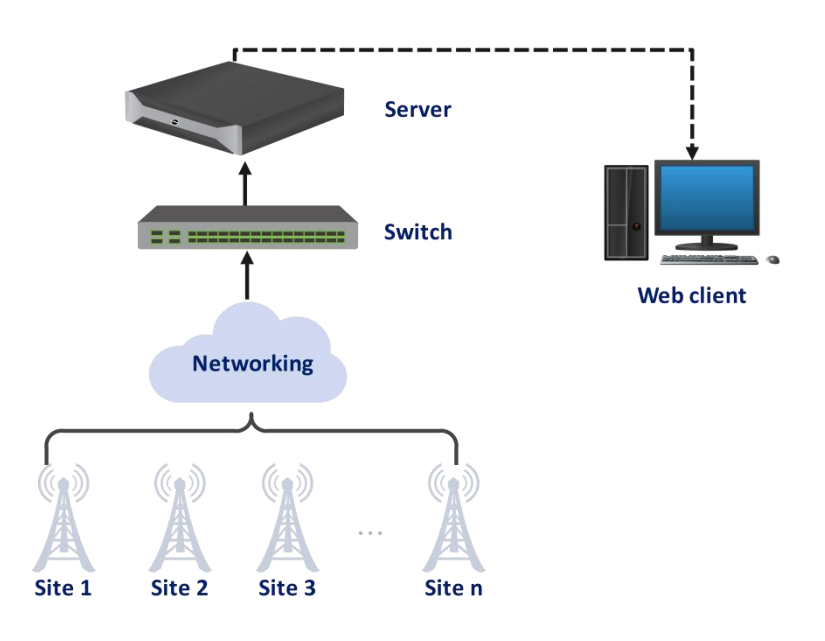

Figure 2-2 iEnergy System Static Container Deployment Architecture

#### $\triangleright$  High availability deployment

High availability deployment adopts 3 server deployment at least, supports physical server/ cloud server/ virtual server. And it is recommended that there should be no more than 10,000 access sites. To access more sites, customer also can expand the server directly, and the iEnergy system can support 50,000 site access at most.<br>Each server adopts completed public components & support mirror image function, guarantee high reliability of data and service. And it has automatically SLB (Server Load Balancing) ability, can ensure high data availability.

Figure 2-3 iEnergy System High Availability Deployment Architecture

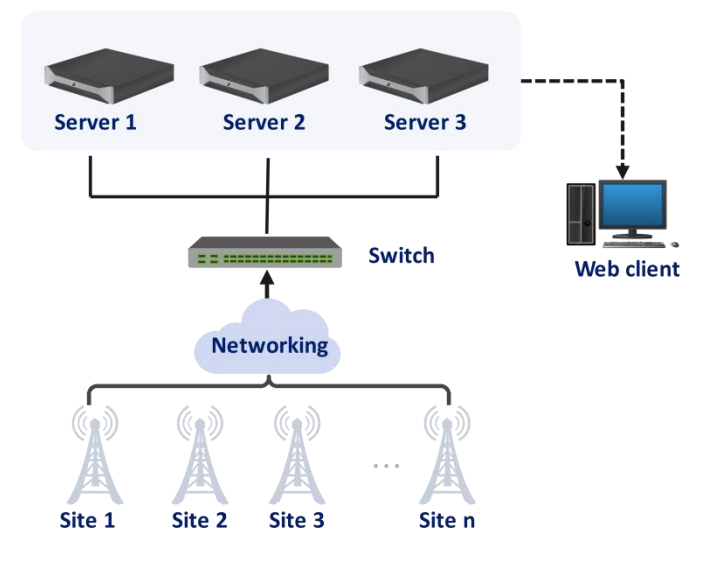

### **2.1.2 Software architecture**

<span id="page-6-0"></span>With a micro service architecture, the iEnergy system software provides micro services based on the PaaS platform, and provides support for monitoring, management, and intelligent operation.

 $\triangleright$  Access layer

This layer provides access and adaptation for southern devices, including environmental control devices (temperature/humidity/water/smoke sensors), HVAC equipment/air conditioners/humidifiers (optional), power devices (UPS/smart voltage meters), security devices such as door access control and video surveillance (optional), and ZTE power devices: power system/batteries and other diesel generators (optional).

 $\triangleright$  Data layer

This layer processes and converts original data into standard data. It also stores and manages standard data, and transmits data to the upper-layer NMS through the northbound interface.

 $\triangleright$  Northbound service

The northbound interface uploads data to the upper-layer NMS through SFTP or

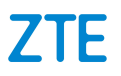

#### SNMP.

### $\triangleright$  Application layer

This layer provides the following micro service modules: monitoring management, alarm management, energy efficiency management, network operation, service operation, security management, interconnection, system management, and configuration management.

#### $\triangleright$  Representation layer

This layer supports different types of terminals, provides user-friendly GUIs, and visualizes monitoring, management, and other services.

 $\triangleright$  Support layer

This layer provides basic IT services, including database and messaging middleware, to implement persistent data storage.

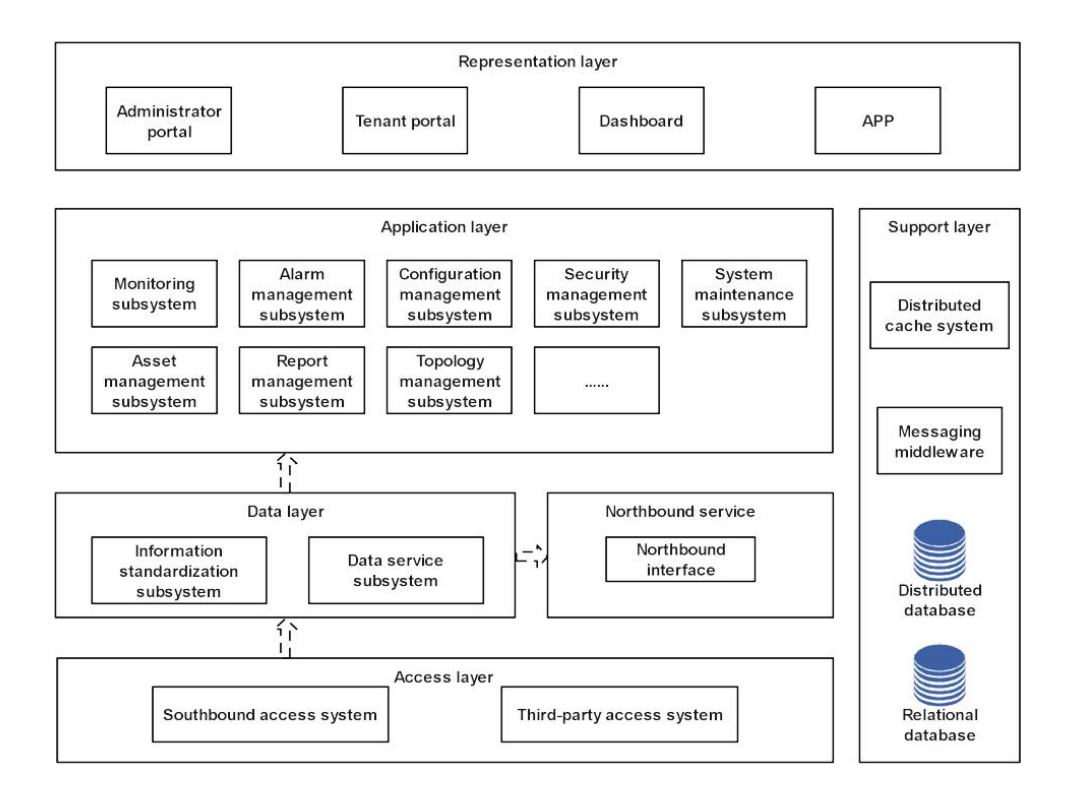

Figure 2-4 Software architecture of iEnergy system

# **2.1.3 Standard Configuration list**

<span id="page-7-0"></span>The iEnergy system can provide optimal configurations depending on the project

requirements, main accessories including: server, KVM (if needed), database, operating system, application software, network cables and others (at the request of the customer, it is supplied complete with power systems and / or ZTE batteries). Typical server and client configurations are as follows.

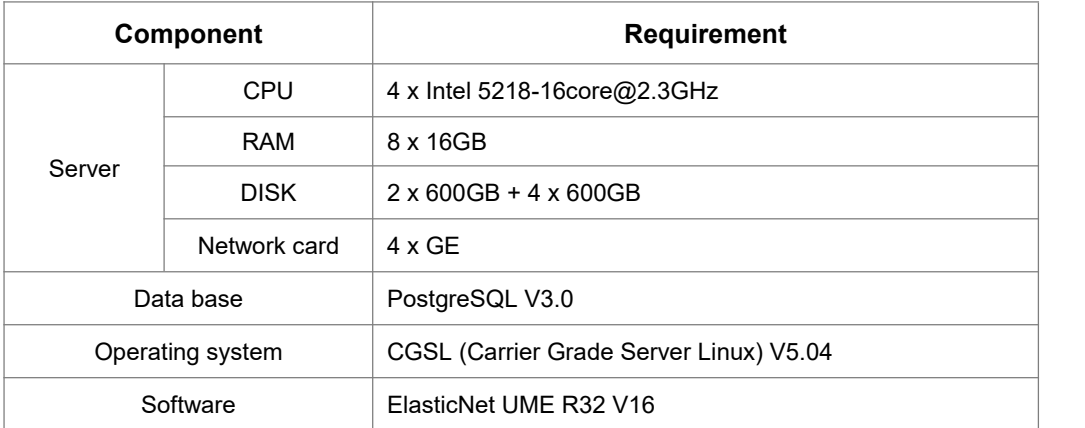

Table 2-1 Standard configuration requirement of server

General PC can be the client of iEnergy system, which are provided by customers, the client configuration recommended by ZTE as follows.

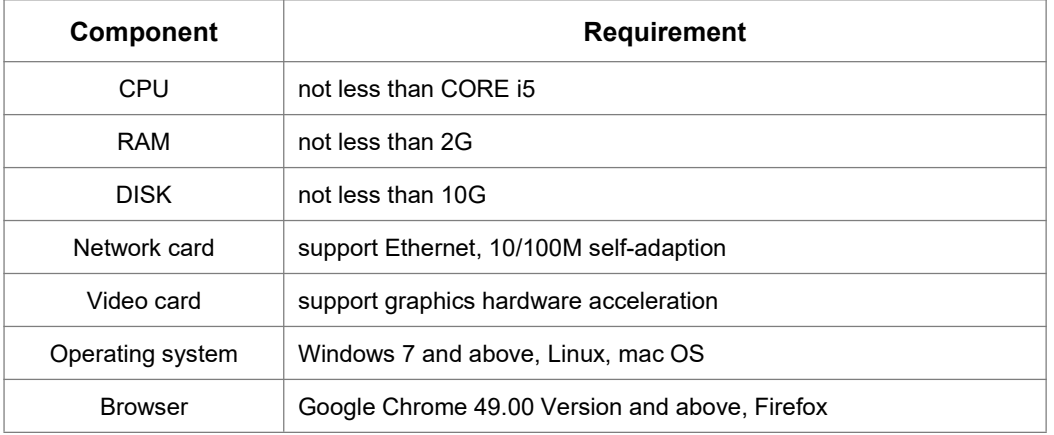

Table 2-2 Recommended configuration requirement of clients.

# **2.2 Flexible Networking**

<span id="page-8-0"></span>iEnergy Solution supports in-band, out-band and hybrid networking mode. Customers can choose optimal networking mode according to the situation of the site, to realize the flexible access of the site to the network management. All networking resource is provided by customers.

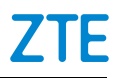

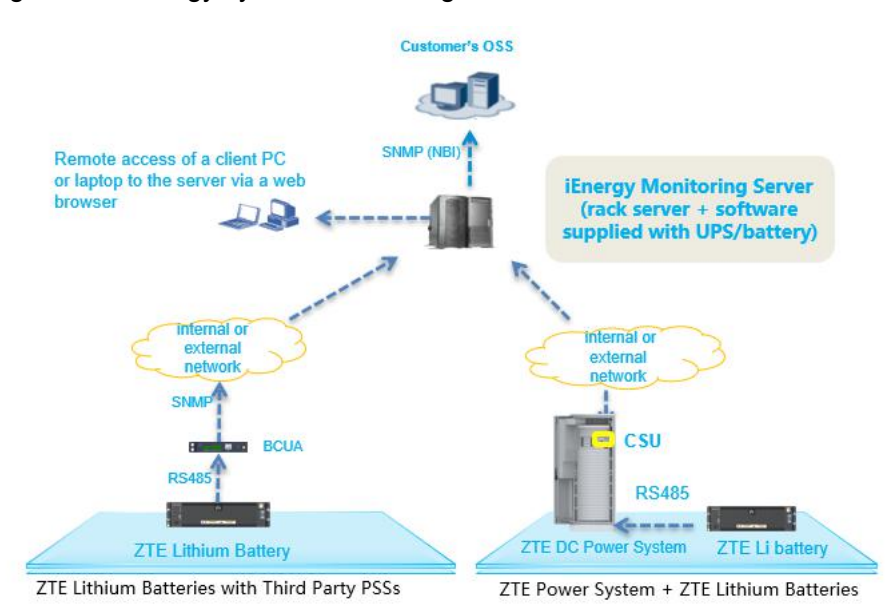

#### Figure 2-5 iEnergy system networking mode

# **2.2.1 In-band networking mode**

<span id="page-9-0"></span>iEnergy system supports RS232/IP in-band networking. The data is transmitted to the iEnergy ElasticNet UME system through SDR/ IT RAN platform.

# **2.2.2 Out-band networking mode**

<span id="page-9-1"></span>iEnergy system supports wired and wireless out-band networking, depending on transmission resource provided by operators.

# **2.2.3 Hybrid networking mode**

<span id="page-9-2"></span>Hybrid networking is a combination of in-band networking and out-band networking. The iEnergy can supports multiple networking modes at the same time.

## **2.2.4 Networking resource requirement**

<span id="page-9-3"></span>Notes: Different network elements support different network technology.

Table 2- 3 Networking resource requirement

| Network technology |                                             | <b>Scenario</b> |
|--------------------|---------------------------------------------|-----------------|
| In-band            | ZTE transparent RS232   SDR/IT RAN euipment |                 |

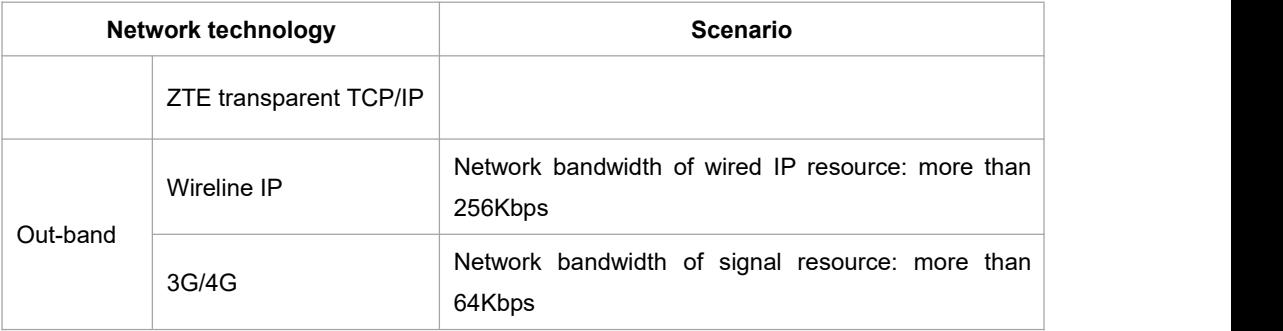

# <span id="page-10-0"></span>**3 Feature Description**

iEnergy system can help remotely monitor and manage the whole network customers the whole network control and management, maintenance support. The system can help customers to improve energy efficiency, site security level, and highly reduce the maintenance cost, etc. Please refer *the feature list as table 3-1*. This feature list is only for standard product description.

| No. | <b>Feature</b> | <b>Sub-feature</b>         | <b>Introduction</b>                                                    |
|-----|----------------|----------------------------|------------------------------------------------------------------------|
| 1   | Homepage       | Alarm                      | Displays the number of alarms at each grade in the whole               |
|     |                |                            | $ $ network or each area in real time, and the number of alarms of $ $ |
|     |                |                            | different types in each area.                                          |
|     |                | Communication<br>status    | Displays the number of sites with communication lost in the            |
|     |                |                            | whole network or each area in real time, displays the                  |
|     |                |                            | proportion of sites with communication lost and sites with             |
|     |                |                            | normal communication, and displays the change trend of                 |
|     |                |                            | communication lost sites.communication, and displays the               |
|     |                |                            | change trend of disconnected sites.                                    |
|     |                | Power supply               | Displays the number of sites with power supply interruption in         |
|     |                |                            | the whole network or each area, power supply interruption              |
|     |                |                            | ratio, and total number of sites in real time.                         |
|     |                |                            | Displays site and equipment key information in real time               |
|     |                |                            | Real-time info view View the details of the power supply, battery, and |
|     |                |                            | lenvironment.                                                          |
|     |                | Power system<br>Monitoring | View the AC input voltage, current, DC output voltage, current         |
| 2   | Control and    |                            | and rectifier module working status.                                   |
|     | Management     |                            | Remotely turns on/off the rectifier module, controls battery           |
|     |                |                            | discharge, and sets some key parameters of CSU, if the CSU             |
|     |                |                            | supports                                                               |
|     |                | <b>Battery</b>             | View the working status, voltage, current and temperature of           |

Table 3- 1 iEnergy Standard Feature List

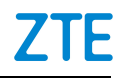

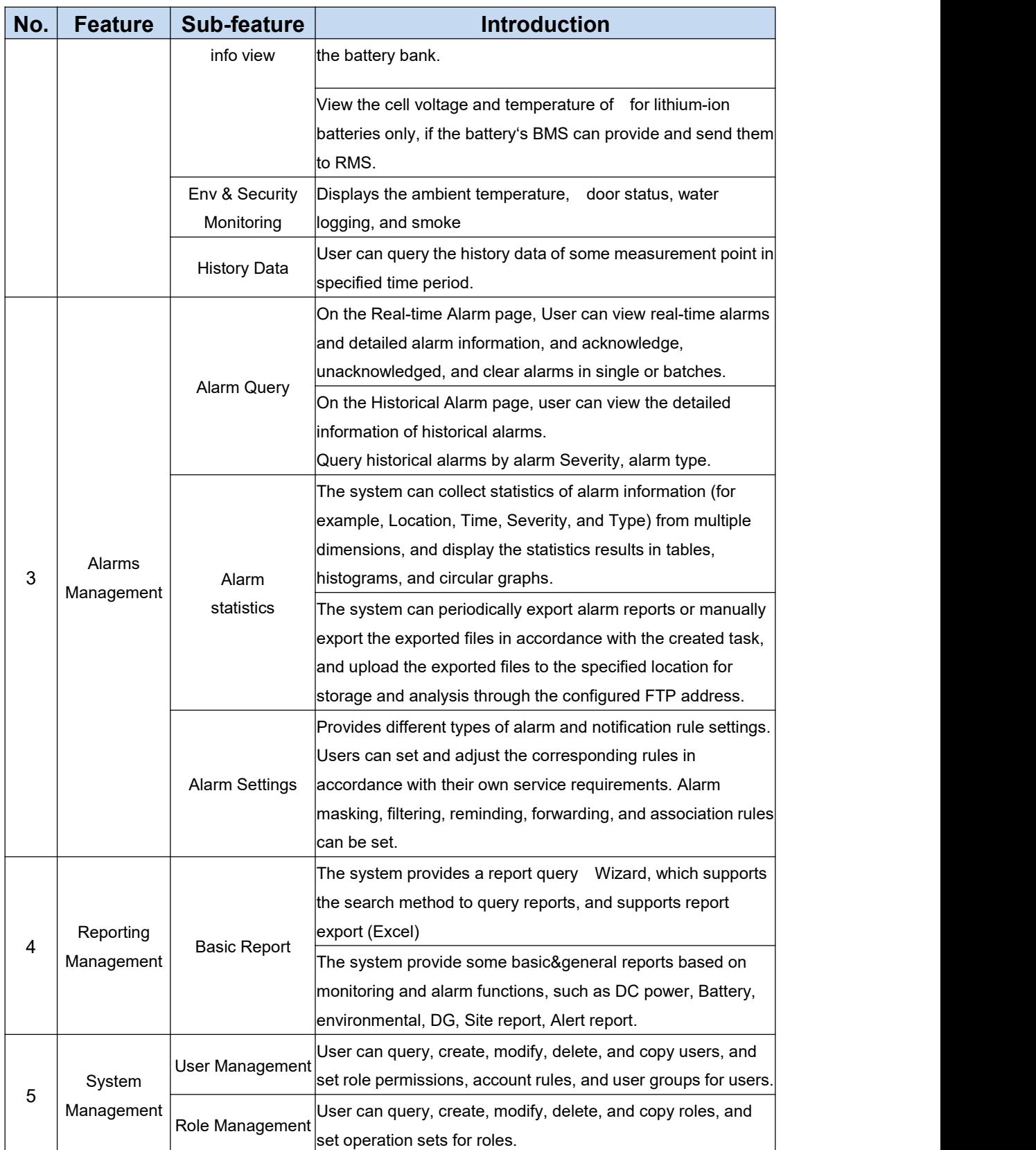

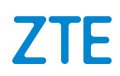

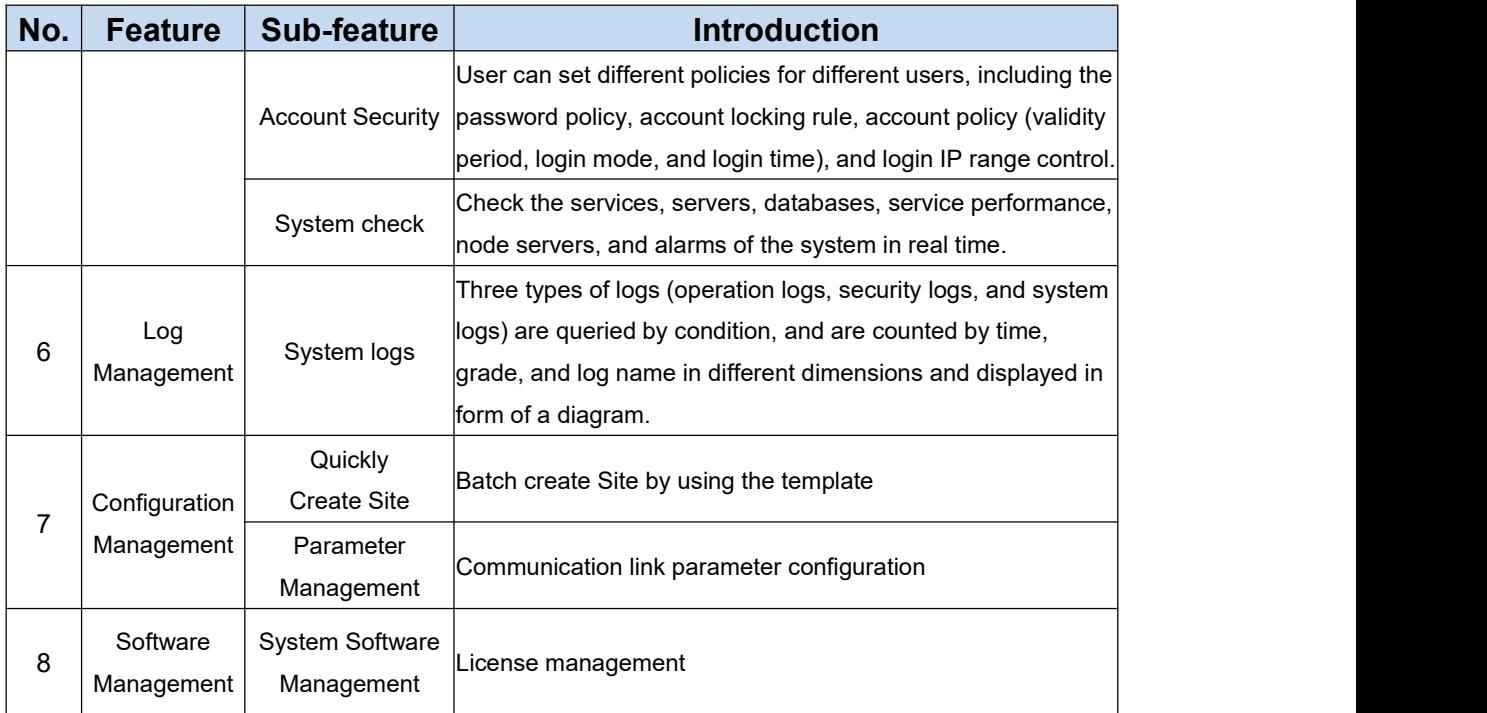

# **4 Abbreviation**

### <span id="page-12-0"></span>Table 4- 1 Abbreviation

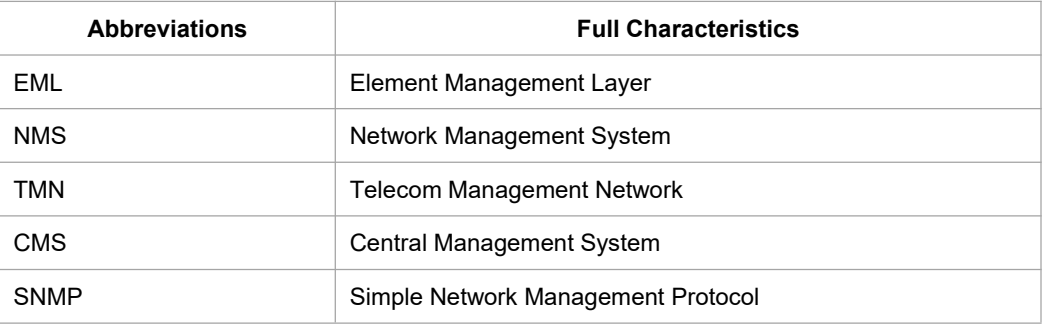